# *Product Overview* 如何在 *AM62 SK EVM* 上使用 *Flutter™* 进行开发

# **JU** TEXAS INSTRUMENTS

Google 的 Flutter™ 软件开发套件可用于进行简单的界面编程。本产品概述是由 TI 和 TI 的 Flutter 第三方合作伙 伴 Klarälvdalens Datakonsult AB (KDAB) 共同编写的分步指南,其中包含使用 TI AM62x 入门套件 (SK) 评估模块 (EVM) 进行基于 Flutter 的人机界面 (HMI) 开发的说明。

## **Flutter** 是否是合适我的 **GUI** 工具套件?**-**工程师视角

在当今世界,人们倾向于花更多时间通过显示屏与机器交互,而不是通过机械方式控制机器。例如,许多新型汽 车或家用电器的主屏幕上都运行着图形用户界面 (GUI)。通过 GUI,用户可以控制设备并激活音乐、广播、电话、 温度控制等功能。同样,在机场或餐厅,公众可通过自助式售货亭与相关公司进行通信。售货亭在显示设备上运 行 GUI,客户使用售货亭触摸屏,通过机器即可满足要求。总之,业界的趋势是终端消费者越来越趋向于通过与 GUI 进行交互,便捷高效地完成任务。

从开发人员的角度而言,打造美观的 GUI 至关重要,因为 GUI 是客户与产品之间通信的关键要素之一。要在 AM62 等嵌入式器件上运行 GUI, 有多个 GUI 框架可供选择。每个框架都是独特的,并支持以下部分特性:

- 1. 触控:大多数 GUI 框架支持电阻式或电容式触控,可连接显示器。
- 2. 美观性:外观更现代或功能更易用的 GUI 可吸引更多客户。
- 3. 硬件 (HW) 加速: 一些嵌入式器件具有图形处理单元 (GPU), 能够执行各种任务, 例如 α 混合、颜色转换、 缩放和旋转。重要的是,GUI 可利用 GPU 渲染复杂场景,并减轻中央处理器 (CPU) 的负载,以便处理其他 任务。
- 4. 存储器:开发人员使用的存储器空间有限,因此必须确保 GUI 及其软件栈符合空间占用要求。
- 5. 可扩展性:根据项目的不同,开发人员更倾向于使用可跨多个平台移植的 GUI。使用可用于多个器件和操作系 统 (OS) 的框架可能会很有用。
- 6. 许可证:软件许可也是需要考虑的一个关键方面。

#### 如何在 **AM6254 Arm®** 处理器系列上启用 **Flutter**

尽管选择 GUI 框架具有挑战性,但在嵌入式平台上启用和优化 GUI 框架是一项要求更高的任务。本产品概述旨在 帮助开发人员在 TI 平台上启用和优化 Flutter 框架。TI 的下一代器件 (AM625) 已支持多种现代 GUI。有关更多信 息,请参阅 [AM62x](https://dev.ti.com/tirex/content/am62_design_gallery_01_00_00_00_eng__all/landing_page.html) 设计库。借助 TI 器件和随附的软件开发套件 (SDK),开发人员可灵活选择任何框架。

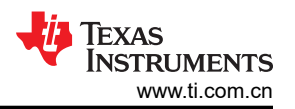

Flutter 最近获得了广泛关注,它支持触控,提供现代 GUI,并具有更小的存储器栈和较宽松的许可条款。如果开 发人员有兴趣使用 Flutter 并希望在 TI 的嵌入式平台上进行开发,可以按照以下流程操作,具体步骤如下:

- 1. 完成适用于 AM62x 的 [Processor SDK Linux](https://software-dl.ti.com/processor-sdk-linux/esd/AM62X/08_05_00_21/exports/docs/linux/Overview_Building_the_SDK.html#prerequisites-one-time-setup) 列出的一次性设置先决条件中的要求。
- 2. 按顺序在控制台中输入以下命令:
	- a. git clone https://git.ti.com/git/arago-project/oe-layersetup.git tisdk
	- b. cd tisdk
	- c. cp configs/processor-sdk/processor-sdk-08.05.00.21-config.txt configs/ flutter-config.txt
	- d. echo "meta-flutter,https://github.com/ardera/meta-flutter.git,dunfell,HEAD" >> configs/flutter-config.txt
	- e. ./oe-layertool-setup.sh -f configs/flutter-config.txt
	- f. cd build/
	- g. export TOOLCHAIN\_PATH\_ARMV7=\$HOME/gcc-arm-9.2-2019.12-x86\_64-arm-none-linuxgnueabihf
	- h. export TOOLCHAIN\_PATH\_ARMV8=\$HOME/gcc-arm-9.2-2019.12-x86\_64-aarch64-nonelinux-gnu
	- i. echo 'IMAGE\_INSTALL\_append = " flutter-pi-runtimedebug flutter-galleryruntimedebug "' >> conf/local.conf
	- j. echo 'TOOLCHAIN\_HOST\_TASK:append = " nativesdk-flutter-sdk"' >> conf/ local.conf
	- k. echo 'FLUTTER\_SDK\_TAG = "stable"' >> conf/local.conf
	- l. echo 'SRCREV\_pn-flutter-gallery-runtimedebug = "9776b9fd916635e10a32bd426fcd7a20c3841faf"' >> conf/local.conf
	- m. . conf/setenv
	- n. MACHINE=am62xx-evm bitbake-layers add-layer ../sources/meta-flutter
	- o. MACHINE=am62xx-evm bitbake tisdk-default-image
- 3. 将以下映像刷写到 SD™ 卡:
	- arago-tmp-external-arm-glibc/deploy/images/am62xx-evm/tisdk-base-imageam62xx-evm.wic.xz
- 4. 在评估模块上运行以下命令:
	- flutter-pi /usr/share/flutter/gallery/

#### **AM62xx** 的应用特定性能改进

在为 AM62xx 平台优化 Flutter 应用时,GPU 是主要考虑因素。AM62x 上的 GPU AXE-1-16M 是分块延迟渲染器 (TBDR),与较常见的即时模式渲染器 (IMR) 运行方式不同。有关 TBDR 的更多信息,请参阅以下文章 了解 *PowerVR* 图形架构:

- [分块渲染](https://blog.imaginationtech.com/a-look-at-the-powervr-graphics-architecture-tile-based-rendering/)
- [延迟渲染](https://blog.imaginationtech.com/the-dr-in-tbdr-deferred-rendering-in-rogue/)

开发 GPU 架构旨在将对存储器的读取和写入保持在最低水平,这是实现高效操作的基本要求。部分操作会妨碍 GPU 将存储器流量保持在最低水平。GPU 的存储器带宽也受限,以便实现低功耗操作。

Imagination Technologies™ 提供了对 PowerVR 硬件进行性能优化[的指南](https://docs.imgtec.com/starter-guides/powervr-architecture/topics/rules/the-golden-rules.html), 但并未提供 Flutter 环境内的很多具体 详细信息。有关使用 AM62 硬件开发 Flutter 应用的建议如下:

默认情况下,所有 Flutter 图像都启用了 α 混合。尽可能避免 α 混合。α 混合是通过将图像与背景结合实现透明 效果。使用以下提示和技巧,可确保尽量少使用 α 混合。

- 尽可能不使用 GPU 进行 a 混合。例如,假设图像具有白色背景, 顶部具有蓝色元素。如果要使蓝色元素显示 透明效果,最好将颜色定义为较浅的蓝色,而不是提供蓝色元素的透明度并让 GPU 确定颜色。
- 如果必须使用 α 混合,请尽量减少需要进行 α 混合的像素数量。不要绘制透明对象或像素,而应将其完全删 除。下面给出了如何使用图像实现这一点的示例。
- KDAB 提供的此[示例使](https://github.com/KDAB/cabin-demo)用图像子集工具从图像中删除所有透明像素。这样可确保仅将可见像素发送到 GPU 进 行处理,并减少所需进行的 α 混合。此示例[的自述文件](https://github.com/KDAB/cabin-demo/blob/main/README.md)介绍了如何使用示例中提供的图像子集工具。

通过遵循 [Flutter](https://api.flutter.dev/flutter/dart-ui/BlendMode.html) 文档要求并指定 BlendMode.src ( 而不是默认的 BlendMode.srcOver ) ,绘制不使用 α 混合 的图像。这无法通过默认图像小部件来实现,而是需要使用 [CustomPainter](https://api.flutter.dev/flutter/rendering/CustomPainter-class.html) 部署的定制图像小部件。

避免使用纹理和图像也可以 提高效率和性能。分块渲染 GPU 可非常高效地绘制纯色三角形。使用经光栅化的元 素时,通常需要更多的存储器带宽。

- 可以使用 [CustomPainter](https://api.flutter.dev/flutter/rendering/CustomPainter-class.html) ( 而不是图像 ) 来绘制[顶点或](https://api.flutter.dev/flutter/dart-ui/Vertices-class.html)[路径。](https://api.flutter.dev/flutter/dart-ui/Path-class.html)
- 存储器带宽要求取决于纹理插值技术。使用最近邻插值可高效节省带宽,而使用 FilterQuality.none 则需使用最 近邻插值。请参阅 [Flutter](https://api.flutter.dev/flutter/dart-ui/FilterQuality.html) 文档,了解更多信息。

以下示例说明了如何在不使用 α 混和和最近邻插值的情况下绘制图像。

```
import 'package:flutter/rendering.dart';
import 'package:flutter/services.dart';
import 'package:flutter/widgets.dart';
import 'dart:ui' as ui;
/// Draw the background image with a custom painter.
class BackgroundImagePainter extends CustomPainter {
   BackgroundImage(this.image);
   final ui.Image image;
  final Paint imagePaint = Pair()..blendMode = BlendMode.src \tilde{}/\tilde{}/ Disables alpha blending.
     ..filterQuality = FilterQuality.none; // Nearest neighbor interpolation.
   @override
   void paint(Canvas canvas, Size size) {
     canvas.drawImage(image, Offset.zero, imagePaint);
   }
   @override
   bool shouldRepaint(covariant CustomPainter oldDelegate) {
     return oldDelegate.image != image;
   }
}
class BackgroundImage extends StatelessWidget {
   const BackgroundImage({super.key, this.image});
   final ui.Image image;
   @override
   Widget build(BuildContext context) {
     return CustomPaint(
       painter: BackgroundImage(
         image: image
       ),
    );
  }
}
```
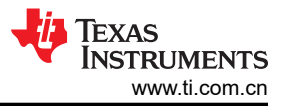

# 总结

GUI 是人机交互的重要方面。选择合适的 GUI 可能问题重重,但是无论开发人员如何选择,TI 的下一代器件 AM62x 均能运行任何现代 GUI。如需更多信息,请参阅在 [TI AM6254](https://www.youtube.com/watch?v=9Fed443nYxk) 使用 Flutter 演示。

### 关于 **KDAB**

KDAB 可在产品开发周期的任何阶段为客户提供帮助,包括全栈开发计划和架构、现代开发流程、工具和持续集 成。在嵌入式器件方面,KDAB 提供了特别深入的专业知识,涵盖软件栈的所有部分,特别是操作系统(通常是 嵌入式 Linux™)、UI 框架(Qt、Flutter 等)以及给定硬件上的性能优化。

## 作者

KRUNAL BHARGAV 是 TI 的系统应用工程师,主要从事图形和显示支持工作。自 2017 年起, Krunal 一直在 TI 工作,参与设计嵌入式 HMI 系统中的产品并提供支持。Krunal 拥有美国新泽西州新泽西理工学院的硕士学位。

**Hannes Winkler** 自 2021 年起担任 KDAB 的软件工程师,拥有马格德堡大学计算机科学学士学位。他是适用于嵌 入式 Linux 的 Flutter 引擎嵌入器 Flutter-pi 的开发者, 也为部分 Flutter 引擎和工具功能的开发做出了卓越贡献。

#### 重要声明和免责声明

TI"按原样"提供技术和可靠性数据(包括数据表)、设计资源(包括参考设计)、应用或其他设计建议、网络工具、安全信息和其他资源, 不保证没有瑕疵且不做出任何明示或暗示的担保,包括但不限于对适销性、某特定用途方面的适用性或不侵犯任何第三方知识产权的暗示担 保。

这些资源可供使用 TI 产品进行设计的熟练开发人员使用。您将自行承担以下全部责任:(1) 针对您的应用选择合适的 TI 产品,(2) 设计、验 证并测试您的应用,(3) 确保您的应用满足相应标准以及任何其他功能安全、信息安全、监管或其他要求。

这些资源如有变更,恕不另行通知。TI 授权您仅可将这些资源用于研发本资源所述的 TI 产品的应用。严禁对这些资源进行其他复制或展示。 您无权使用任何其他 TI 知识产权或任何第三方知识产权。您应全额赔偿因在这些资源的使用中对 TI 及其代表造成的任何索赔、损害、成 本、损失和债务,TI 对此概不负责。

TI 提供的产品受 TI [的销售条款或](https://www.ti.com.cn/zh-cn/legal/terms-conditions/terms-of-sale.html) [ti.com](https://www.ti.com) 上其他适用条款/TI 产品随附的其他适用条款的约束。TI 提供这些资源并不会扩展或以其他方式更改 TI 针对 TI 产品发布的适用的担保或担保免责声明。

TI 反对并拒绝您可能提出的任何其他或不同的条款。

邮寄地址:Texas Instruments, Post Office Box 655303, Dallas, Texas 75265 Copyright © 2023,德州仪器 (TI) 公司